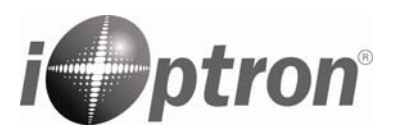

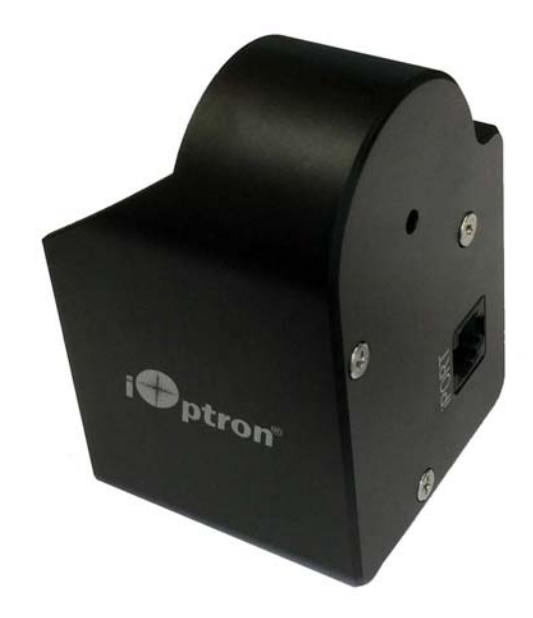

# **Electric Focuser for iOptron Ritchey-Chrétien OTA Dual-Speed Focuser # 8451**

## **Instruction Manual**

September 2017 V1.0 iOptron reserves the rights to revise this instruction without notice. Actual color/contents/design may differ from those described in this instruction. The #8451 Electric Focuser (eFocuser) is designed for iOptron 6". 8" and 10" Ritchey-Chrétien telescope dual-speed focuser. The eFocuser then can be controlled by a compatible iOptron mount. It should work for many other RC OTA's, such as GSO, TPO (from OPT), Astro-Tech (from Astronomics), and Orion. It may also work with other RC scopes use the similar dual-speed focuser.

#### **Features:**

- Whisper quiet operation
- Powerful stepper motor
- Zero backlash
- Plug into iOptron Port with no external power source needed
- 3 speed control by a compatible iOptron hand controller

**Currently supported mount** (with firmware version V161101 or later):

- CEM25/CEM25P/CEM25EC
- CEM60/CEM60EC
- iEQ30 Pro
- iEQ45 Pro

## **Package includes:**

- 1X eFocuser for RC
- 1X Pulley
- 1X Synchronous belt
- 1X Control cable

### **Installation:**

1. Remove both fine tuning and coarse tuning knobs form the dual-speed focuser.

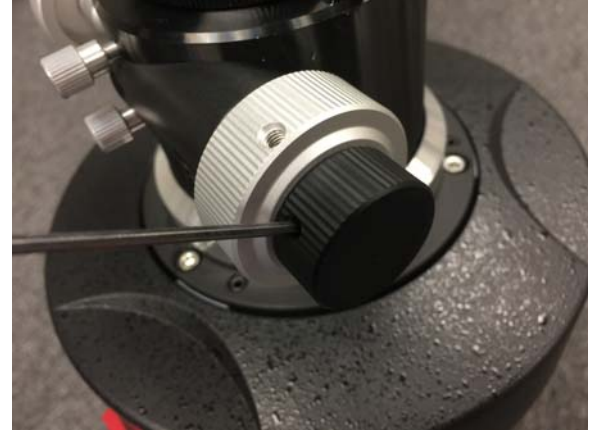

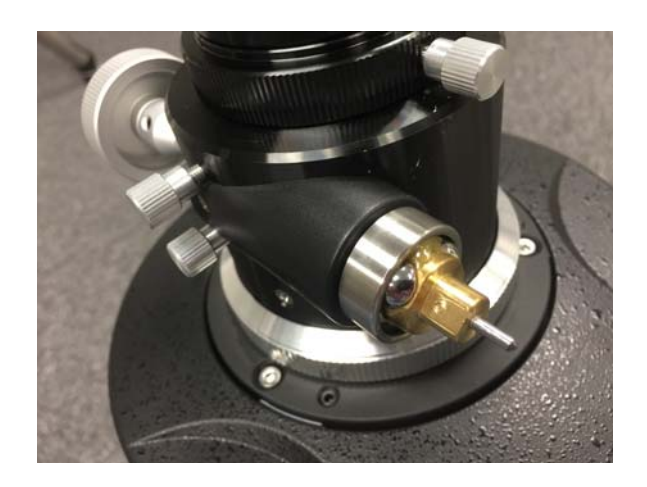

2. Slide the iOptron eFocuser mounting ring onto the telescope focusing tube and adjust its position.

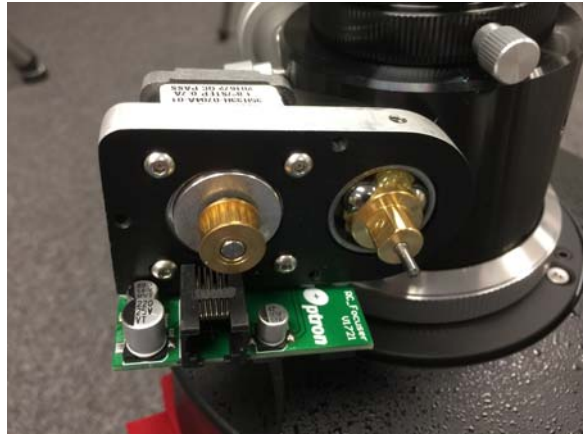

3. Put the eFocuser pulley onto the dual-speed focuser tuning shaft. Tighten the set screw so it is sit on to the flat surface of the coarse tuning shaft.

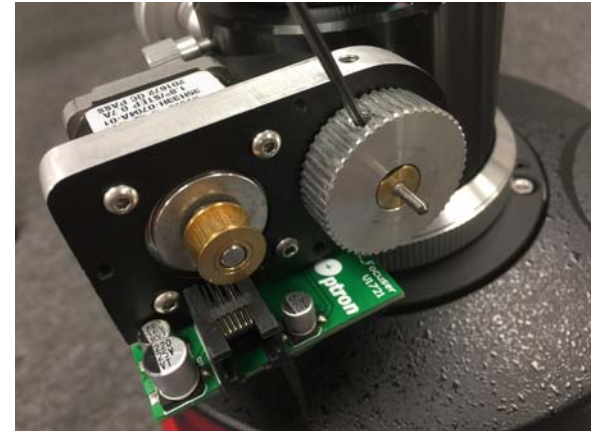

4. Wrap the belt on motor shaft first. The put it onto the eFocuser pulley. You may turn the pulley while install the belt.

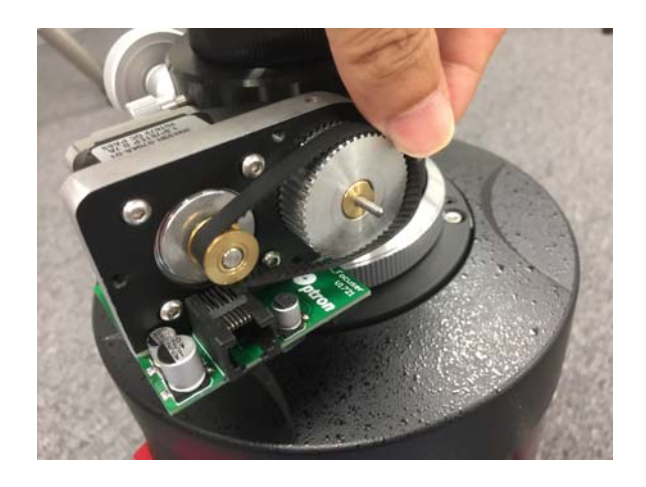

5. Tilt the efocuser so there is enough clearance to put the cover on. Tighten two set screws to lock the E-Focuser.

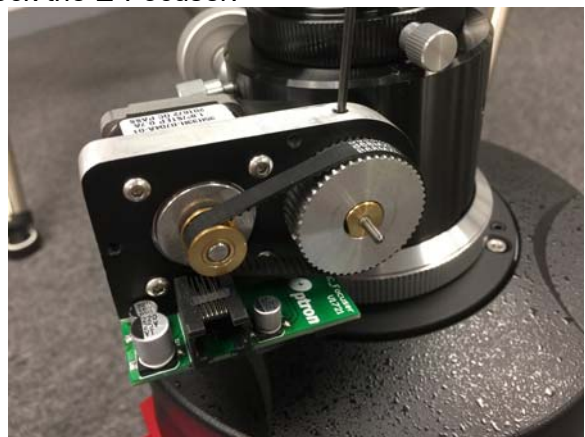

6. Put the cover on. Make sure that the cover is not blocked by the telescope body or dualfocuser. The fine tuning shaft is sit inside the small opening. Secure the cover by tightening three long screws.

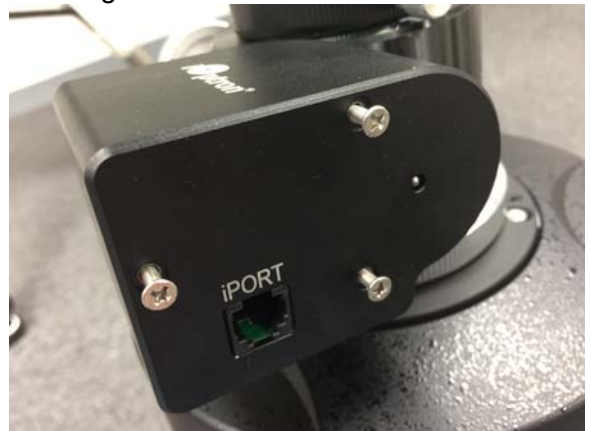

7. Connect the eFocuser to the mount use supplied 6P6C cable (same as the hand controller cable.) One end to the iPORT on the eFocuser. The other end to the PORT on an iOptron mount.

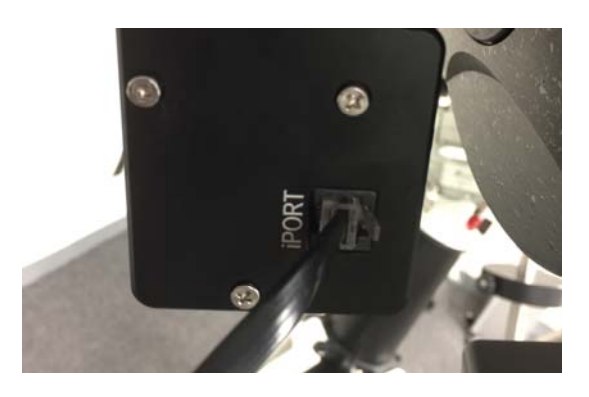

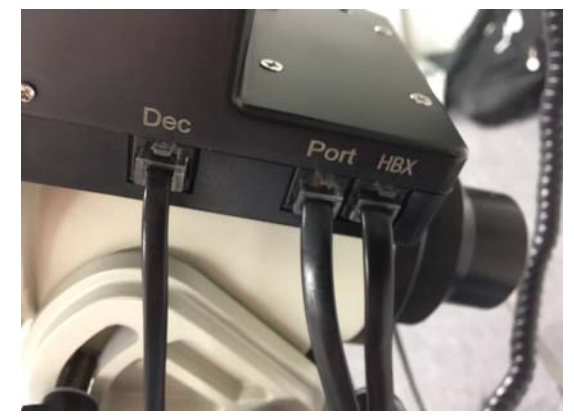

8. Power the mount on. After pass the initial screen, press MENU on the hand controller and move the cursor to "Electric Focuser". Press ENTER to bring Electric Focuser menu. Follow the on screen instruction to control the focuser.

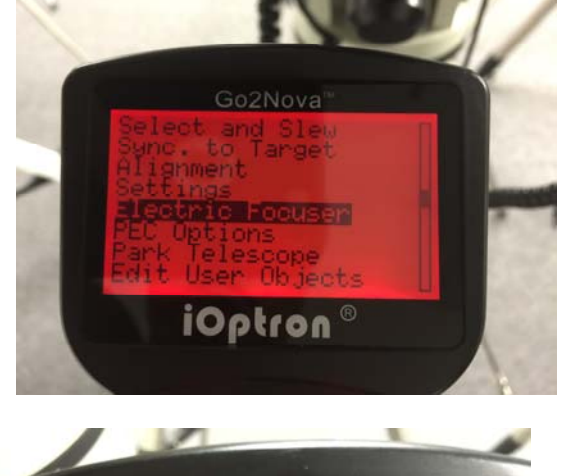

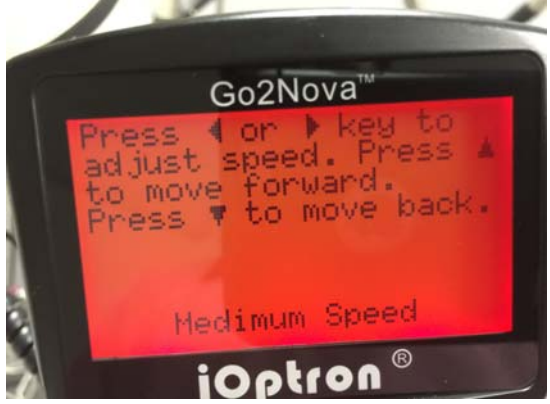